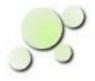

## Using

## eightolives' Go

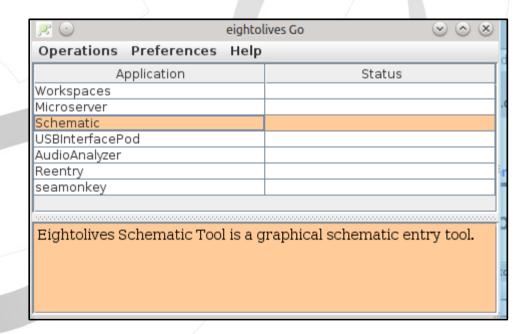

William\_Kaupinis@eightolives.com Jan 1, 2014

- Eightolives' Go is an application launcher for eightolives' software or any other program or script you have on your PC or laptop.
  - Go organizes your workflow tools in a convenient, tabular list.
- Double click an item to launch.
- Right click for a popup menu with options.

The lower display area shows a description or path

for the selected item.

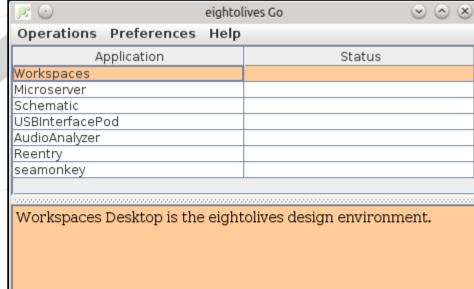

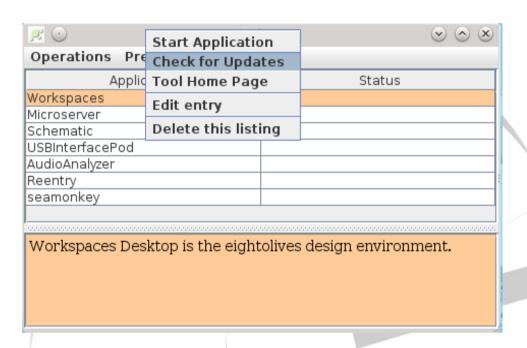

- The Popup Menu lets you start the application, check for updates, edit the entry, visit the tool's home page or delete the item.
- If you check for updates and an update is available, you can invoke the Install Wizard which helps install the updated software on your computer.

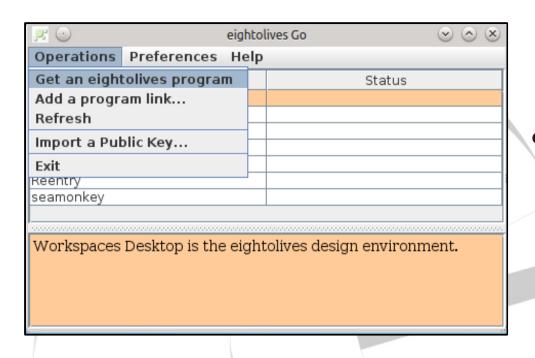

- The Operations Menulets you get a program from the eightolives web site.
- You can add a link to any program or document on your computer
- If you have Gnu Privacy Guard (gpg) installed, you can import a public key.

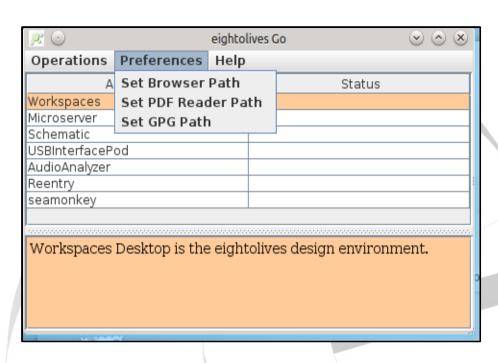

 The Preferences Menu lets you set the paths to your preferred browser, pdf reader and Gnu Privacy Guard

• The recommended but optional Gnu Privacy Guard program is used to automatically verify eightolives' software download signatures.

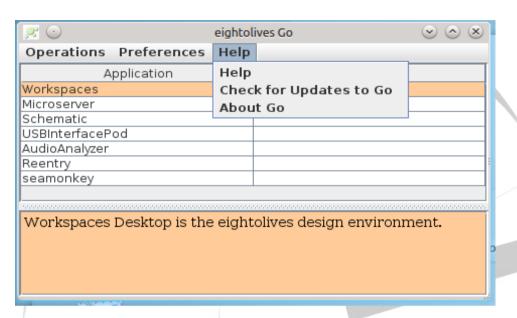

 The Help Menu has a link to eightolives' Help page and lets you check for tool updates.

- Go is a convenient way to group links to frequently accessed items.
- Use Go to list links to your key project tools.
- List related project documents

# eightolives.com Getting Go

- You subscribe to Go from the eightolives' web site and receive a user name and password
  - A subscription gets you software updates for 1 year.
  - A free version of Go is available, but no updates are included
- Log in at the eightolives User Login page and download to your Downloads directory EightolivesInstall.exe (Windows) or EightolivesInstall.tar.gz (Linux)
- For Windows: execute EightolivesInstall
- For Linux: tar -xvzf EightolivesInstall.tar.gz
   Then execute EightolivesInstall

## eightolives.com Go is installed in your Home Directory

 EightolivesInstall creates a directory structure in your Home Directory and installs all software there

```
your_home_directory

.eightolives

Go
Go.cmd (windows), Go (Linux)
```

 Go is started by executing Go in the .eightolives\Go subdirectory

### eightolives.com Prerequisites

- Go requires Oracle's Java to be installed. You normally install Java from http://www.java.com
- It is useful to define the environment variable JAVA\_HOME when you have multiple versions of Java installed

### eightolives.com Software Integrity

- The EightolivesInstall downloads are digitally signed. The digital signatures can also be downloaded when you download the software.
- The eightolives Public Key is downloadable from http://www.eightolives.com/eightolives\_key.gpg
- With gpg installed, Go will automatically verify signatures for all eightolives downloads
- Go is also available on CD which avoids use of the Internet during install

## eightolives.com For more information

- Visit http://www.eightolives.com
- For the latest Java download, visit http://www.java.com
- For more information on GnuPrivacyGuard (gpg) visit http://www.gnupg.org
- For GnuPrivacyGuard downloads visit http://www.gnupg/download/